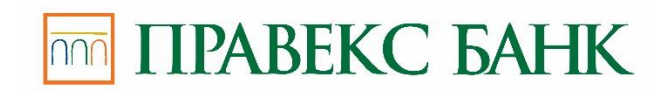

# **Корпоративний автоклієнт. Керівництво користувача**

## **Зміст**

### **Зміст**

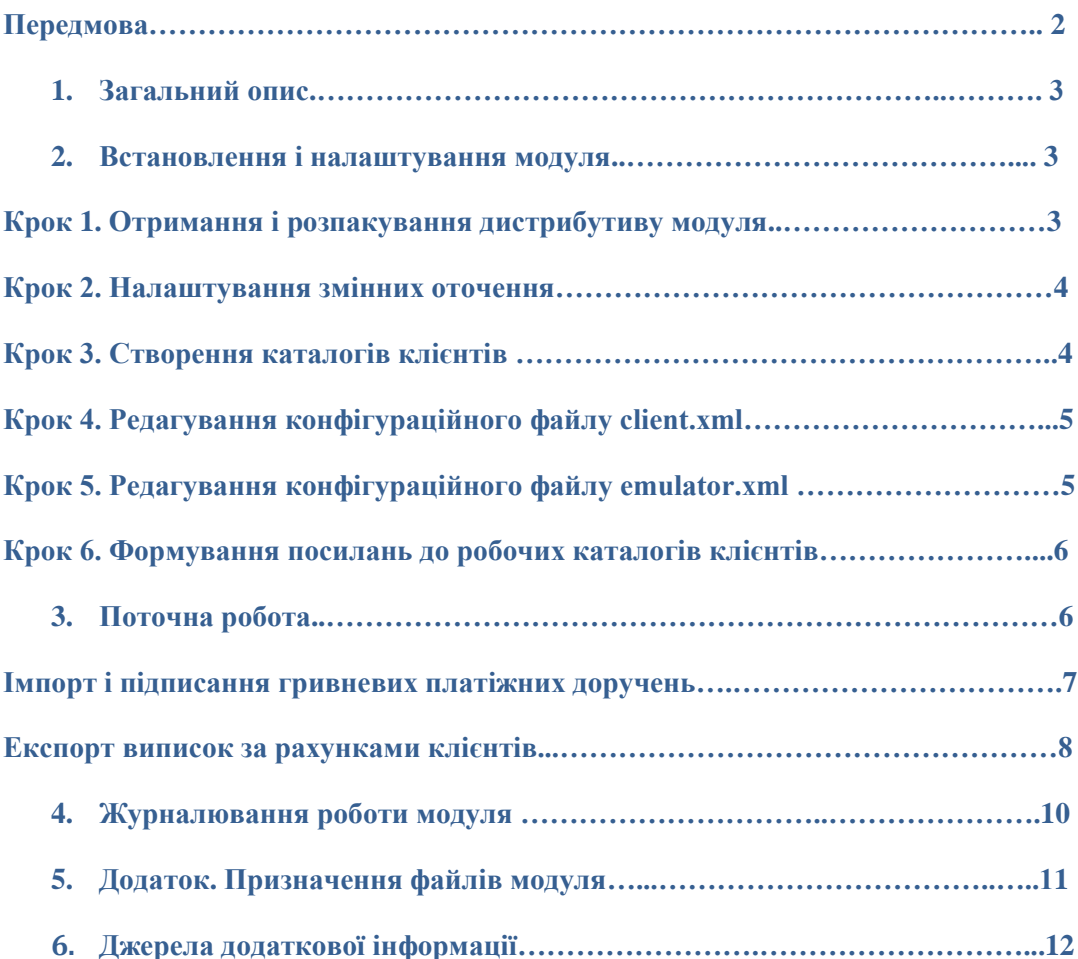

#### **Передмова**

Цей документ є детальним керівництвом з використання додаткового модуля **Корпоративний автоклієнт** системи електронного банкінгу PRAVEXBANK BIZ.

Розділ **Загальний опис** включає в себе інформацію про основні можливості і призначення модуля.

Розділ **Встановлення і налаштування модуля** описує процедуру встановлення модуля **Корпоративний автоклієнт**.

Розділ **Поточна робота** містить опис дій при імпорті і підписанні документів, а також при експорті виписок за рахунками.

В розділі **Журналювання роботи модуля** описано принципи і налаштування ведення протоколів роботи модуля.

В розділі **Додаток. Призначення файлів модуля** наведено структуру каталогів модуля **Корпоративний автоклієнт**, а також призначення усіх файлів.

## **1. Загальний опис**

Модуль **Корпоративний автоклієнт** системи PRAVEXBANK BIZ призначений для обслуговування великих корпоративних клієнтів з дуже великим документообігом. Основне призначення модуля – повністю виключити участь клієнта в процесі підписання і відправки документів в банк, отримання виписок за рахунками. Модуль дозволяє забезпечити щільну інтеграцію бухгалтерської програми корпоративного клієнта з банківським сервером PRAVEXBANK BIZ з урахуванням усіх індивідуальних особливостей роботи клієнта.

Модуль Корпоративний автоклієнт представляє собою окремий додаток, який клієнт самостійно встановлює і налаштовує. Модуль не містить графічного інтерфейсу, запускається з командного рядку і здійснює взаємодію з банківським сервером системи PRAVEXBANK BIZ згідно індивідуальному сценарію, описаному скриптовою мовою BeanShell. Робота з модулем передбачає два основних сценарії роботи:

1. Імпорт гривневих платіжних доручень в систему PRAVEXBANK BIZ та їх підписання ключами ЕЦП клієнта. Модуль працює в єдиному просторі документів з іншими модулями системи PRAVEXBANK BIZ. Це означає, що документи, завантажені і підписані за допомогою модуля **Корпоративний автоклієнт**, доступні для роботи в інших модулях системи PRAVEXBANK BIZ (наприклад, в **Internet-Банкінгу**).

2. Отримання з банку виписок за рахунками для їх подальшого вивантаження в бухгалтерську програму.

В модулі Корпоративний автоклієнт підтримується можливість роботи декількох корпоративних клієнтів за допомогою одного встановленого примірника модуля.

## **2. Встановлення і налаштування модуля**

#### **Увага!**

Для роботи з модулем Корпоративний автоклієнт необхідна наявність встановленої віртуальної Java-машини JRE версії не нижче 1.8.

Встановлення і налаштування модуля Корпоративний автоклієнт системи PRAVEXBANK BIZ здійснюється шляхом виконання наступних операцій:

#### **Крок 1. Отримання і розпакування дистрибутиву модуля**

Для встановлення модуля Корпоративний автоклієнт клієнту необхідно отримати дистрибутив модуля, який представляє собою файл **auto-client.zip**. Отримати дистрибутив можна з web-сайту обслуговуючого банку. За відсутності дистрибутива модуля необхідно звернутися у відділ технічної підтримки обслуговуючого банку.

Після отримання дистрибутива модуля необхідно створити на жорсткому диску каталог, в який буде розпаковано модуль, наприклад **.autoclient**. Використовуючи будь-яку з доступних програм-архіваторів, слід розархівувати **файл auto-client.zip** у новостворений каталог. Далі в документі шлях до цього каталогу позначатиметься %autoclient\_home%.

В результаті буде сформовано наступну структуру каталогів:

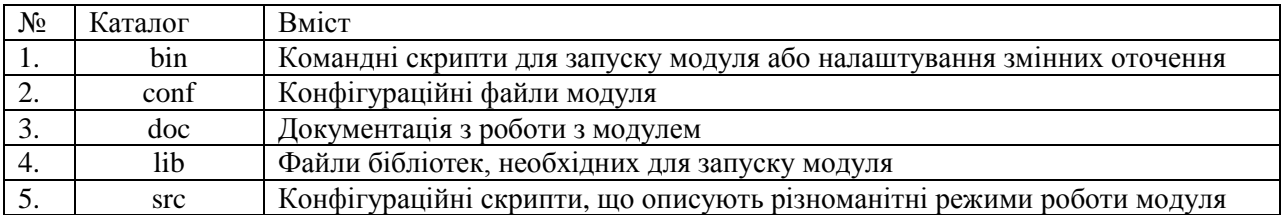

Більш детальний опис файлів в кожному з каталогів представлено у розділі **Додаток. Призначення файлів модуля**.

## **Крок 2. Налаштування змінних оточення**

Для роботи модуля під ОС Windows необхідно налаштувати змінні оточення, відредагувавши файл setEnvironment.bat в підкаталозі %autoclient\_home%\bin:

 визначити параметр **JAVA** як повний шлях до виконуваного файлу встановленої віртуальної Java-машини, наприклад:

JAVA=C:\Program Files\jre7\bin\java.exe

визначити параметр **IBANK\_HOME** як шлях до каталогу %autoclient\_home%. наприклад:

### IBANK\_HOME=C:\autoclient

 за необхідності в параметрі **LOG\_CONF** можна змінити файл налаштувань ведення журналів. За замовчанням зміни вводити непотрібно.

Для роботи модуля під ОС Unix необхідно налаштувати змінні оточення, відредагувавши файл setEnvironment.sh в підкаталозі %autoclient\_home%\bin:

 визначити параметр JRE\_HOME як шлях до каталогу встановленої віртуальної Javaмашини, наприклад:

JRE\_HOME=/usr/lib/java/jre

 визначити параметр JAVA як шлях до виконуваного файлу встановленої віртуальної Javaмашини, наприклад:

## JAVA=\$JRE\_HOME/bin/java

• визначити параметр IBANK HOME як шлях до каталогу %autoclient home%, наприклад:

#### IBANK\_HOME=/opt/local/autoclient

 зміна файлу налаштувань ведення журналів здійснюється шляхом редагування параметру **LOG\_CONF** в файлах import.sh (більш детально див. в підрозділі **Імпорт і підписання гривневих платіжних доручень**) та export.sh (більш детально див. в підрозділі **Експорт виписок за рахунками клієнтів**).

### **Крок 3. Створення каталогів клієнтів**

В довільному каталозі (наприклад, каталозі %autoclient\_home%) необхідно створити підкаталог (наприклад, .clients). У новоствореному каталозі для кожного корпоративного клієнта системи PRAVEXBANK BIZ, що працюватиме з поточним примірником модуля, створити каталог **{ім'я\_клієнта}**. В якості імені клієнта може виступати найменування клієнта в системі PRAVEXBANK BIZ або скорочене найменування клієнта (в такому випадку необхідно увімкнути «мапінг», більш детально див. у підрозділі **Крок 5. Редагування конфігураційного файлу** emulator.xml).

Кожен каталог клієнта повинен містити наступні підкаталоги:

- **IN** каталог, призначений для файлів імпорту документів клієнта;
- **OUT** каталог, призначений для вивантажених виписок за рахунками клієнта;
- **KEYS** каталог з особистими налаштуваннями клієнта. Повинен включати в себе файли сховища ключів ЕЦП клієнта і конфігураційний файл client.xml.

# **Увага!**

Після розпакування дистрибутива модуля auto-client.zip, конфігураційний файл client.xml поміщається в каталог conf модуля автоклієнт. При створенні каталогів зареєстрованих клієнтів системи PRAVEXBANK BIZ необхідно перемістити файл client.xml у підкаталог KEYS, після чого внести в нього зміни відповідно до цього клієнту (більш детально див. у підрозділі **Крок 4. Редагування конфігураційного файлу client.xml**). В той же підкаталог необхідно помістити файли з ключами ЕЦП клієнтів. Ця процедура виконується для кожного клієнта системи PRAVEXBANK BIZ, що працюватиме в поточному примірнику модуля **Корпоративний автоклієнт**.

## **Крок 4. Редагування конфігураційного файлу client.xml**

Для кожного клієнта системи PRAVEXBANK BIZ, що працюватиме в модулі, необхідно налаштувати конфігураційний файл client.xml (знаходиться в підкаталозі **KEYS** каталогу клієнта).

Налаштування виконується в блоці keystore наступним чином:

- визначити параметр **file** як ім'я файлу сховища ключів ЕЦП клієнта;
- визначити параметр **clientKeyAlias** як ім'я ключа ЕЦП клієнта в файлі сховища ключів;
- за необхідності можна визначити параметр **clientKeyPassword** як пароль для ключа ЕЦП клієнта. При незаданій змінній пароль буде необхідно вводити вручну після запуску модуля в консолі.

За необхідності використання декількох ключів ЕЦП клієнта в файлі client.xml слід для кожного з них додати блок keystore з налаштованими відповідним чином параметрами **file, clientKeyAlias** та **clientKeyPassword.**

Наприклад:

```
<client>
  <keystore
    file="director.dat"
    clientKeyAlias="Директор"
    clientKeyPassword=""
```

```
/<keystore
   file="buhgalter.dat"
   clientKeyAlias="Бухгалтер"
   clientKeyPassword=""
/</client>
```
# **Крок 5. Редагування конфігураційного файлу emulator.xml**

В конфігураційному файлі emulator.xml з підкаталогу %autoclient\_home%\conf необхідно внести наступні зміни:

- за необхідності можна визначити параметр **system** як версію системи PRAVEXBANK BIZ, що використовується. За замовчуванням зміни вводити непотрібно;
- визначити параметр **host** як IP-адресу або доменне ім'я банківського сервера системи PRAVEXBANK BIZ (за цією інформацією слід звернутися у відділ технічної підтримки обслуговуючого банку);
- визначити параметр **port** як номер порту, по якому відбувається взаємодія клієнта з банківським сервером системи PRAVEXBANK BIZ (за цією інформацією слід звернутися у відділ технічної підтримки обслуговуючого банку);
- за необхідності можна визначити параметр **root** як відносний шлях до модулю. За замовчуванням зміни вводити непотрібно;
- за необхідності можна визначити параметр **key** як ім'я файлу з відкритим ключем банківського сервера системи PRAVEXBANK BIZ. За замовчуванням цей файл знаходиться в дистрибутиві модуля. В разі його зміни файл надається клієнту банком і повинен бути поміщений в підкаталог %autoclient\_home%\conf. За замовчуванням зміни вводити непотрібно;
- визначити параметр **path** як шлях до каталогу, в якому містяться всі каталоги клієнтів (більш детально див. в підрозділі **Крок 3. Створення каталогів клієнтів**).
- визначити параметр **mapping** як **"true"** («мапінг» увімкнений) або **"false"** («мапінг» вимкнений) (більш детально див. в підрозділі **Крок 6. Формування посилань до робочих каталогів клієнтів**).

Якщо клієнт використовує проксі-сервер для підключення до Інтернет, то в блоці transport необхідно додати наступні параметри:

- $\bullet$  **proxyHost** адреса проксі-сервера;
- **proxyPort** номер порту проксі-сервера;
- **proxyUser** ім'я користувача, якщо на проксі-сервері потрібна автентифікація;
- **proxyPassword** пароль користувача, якщо на проксі-сервері потрібна автентифікація.

### **Крок 6. Формування посилань до робочих каталогів клієнтів**

При увімкненому «мапінгу» (значення змінної **mapping="true"** файлу emulator.xml) необхідно додатково сформувати посилання до робочих каталогів клієнтів. Для цього у підкаталозі %autoclient\_home%\conf слід відредагувати файл mapping.txt, вказавши в ньому дані в форматі alias=ім'я\_клієнта (де alias – умовне найменування клієнта; ім'я\_клієнта – найменування каталогу клієнта, більш детально див. в підрозділі **Крок 3. Створення каталогів клієнтів**), наприклад:

компанія1=InvestUA компанія2=ПП Ігнашевич

При вимкненому «мапінгу» цей крок не виконується.

## **3. Поточна робота**

Для роботи в модулі **Корпоративний автоклієнт** всі клієнти повинні пройти реєстрацію в системі PRAVEXBANK BIZ. Більш детально процес реєстрації описано в документації **Internet-Банкінг для корпоративних клієнтів. Реєстрація в системі PRAVEXBANK BIZ** та **PC-Банкінг для корпоративних клієнтів. Реєстрація в системі PRAVEXBANK BIZ**.

Модуль **Корпоративний автоклієнт** реалізовано у вигляді двох компонент: компонента імпорту і підписання документів, а також компонента вивантаження виписок за рахунками клієнтів.

## **Увага!**

Для коректної роботи модуля під ОС Unix необхідно виконати наступні дії:

- Зберегти в кодуванні Windows-1251 усі файли в підкаталогах %autoclient\_home%\conf, %autoclient\_home%\src, а також в каталозі, що містить всі каталоги клієнтів (більш детально див. в підрозділі **Крок 3. Створення каталогів клієнтів**).
- В налаштуваннях терміналу змінити локаль на Windows-1251 (Обрати пункт головного меню **Меню → Термінал → Встановити кодування символів → Кирилиця (WINDOWS-1251)**).

## **Імпорт і підписання гривневих платіжних доручень**

Модуль **Корпоративний автоклієнт** дозволяє проводити імпорт документів одного або усіх клієнтів, каталоги яких були створені (більш детально див. в підрозділі **Крок 3. Створення каталогів клієнтів**). Перед запуском процедури імпорту необхідно підготувати документи, що імпортуватимуться в систему PRAVEXBANK BIZ і помістити їх в папку **IN** каталогу клієнта. Документи повинні бути збережені в текстові файли в форматі iBank 2 (більш детальний опис файлу імпорту гривневого платіжного доручення в форматі iBank 2 представлено в документації **Формати імпорту та експорту даних в системі PRAVEXBANK BIZ. Технічний опис**).

Запуск компоненти, що виконує імпорт і підписання документів, здійснює виконуваний файл import.bat (ОС Windows) або import.sh (ОС Unix). Ці файли розміщені в підкаталозі %autoclient\_home%\bin.

Перед запуском командного файлу в ньому можна вказати клієнта, із каталогу якого здійснюватиметься імпорт. Для цього в файлі import.bat(sh) слід визначити значення параметра **NAME**. Якщо «мапінг» увімкнений (**більш детально див. в підрозділі Крок 5. Редагування конфігураційного файлу emulator.xml**), то необхідно вказати **alias** клієнта з файлу mapping.txt (більш детально див. в підрозділі **Крок 6. Формування посилань до робочих каталогів клієнтів**). При вимкненому «мапінгу» в параметрі **NAME** вказується найменування клієнта, що в точності співпадає з найменуванням відповідного клієнтського каталогу. Якщо значення параметра **NAME** не вказувати (залишити пустим), то імпорт виконуватиметься для всіх клієнтів, які працюють з поточним примірником модуля.

Для наведеного раніше прикладу при імпорті документів клієнта «InvestUA» в файлі import.bat(sh) слід вказати:

• якщо «мапінг» увімкнений, то:

#### set NAME=компанія1

**•** якщо «мапінг» вимкнений, то:

#### set NAME=InvestUA

## **Увага!**

При роботі з модулем під ОС Windows для коректного зазначення alias або найменування клієнта, що містить пробіли, значення необхідно вказувати в подвійних лапках. Для наведеного раніше прикладу при імпорті документів клієнта «ПП Ігнашевич», в файлі import.bat слід вказати: set NAME="ПП Ігнашевич"

## **Увага!**

Якщо при роботі з модулем під ОС Windows не виконується імпорт документів, при вказаному в файлі import.bat alias або найменувань клієнтів, що містять символи кирилиці, то необхідно відредагувати файл import.bat наступним чином:

- Перед рядком set NAME додати рядок **chcp 1251**.
- Після рядку set NAME додати рядок **chcp 866**.

Для наведеного раніше прикладу при імпорті документів клієнта «ПП Ігнашевич» в файлі import.bat слід вказати: chcp 1251 set NAME="ПП Ігнашевич" chcp 866

При роботі модуля під ОС Unix за необхідності можна змінити файл налаштувань ведення журналів, змінивши параметр **LOG\_CONF** в файлі import.sh. За замовчуванням вносити зміни непотрібно.

Взаємодія з користувачем здійснюється в командному рядку в текстовому режимі.

Обробка документів виконується послідовно для кожного клієнта. Порядок обробки документів кожного клієнта наступний:

- 1. Якщо в файлі client.xml не вказано значення параметра clientKeyPassword (більш детально див. в підрозділі Крок 4. Редагування конфігураційного файлу client.xml), то необхідно ввести пароль для доступу до сховища ключів ЕЦП клієнта.
- 2. Виконується імпорт документів в систему PRAVEXBANK BIZ. Для кожного документа відображається наступна інформація:
- Якщо документ успішно імпортовано, то: Збережено документ ДД.ММ.РРРР № {номер\_документа}, {сума}, {отримувач}

В результаті успішно імпортовані документи зберігаються в системі PRAVEXBANK BIZ в статусі **Новий**.

 Якщо при імпорті виникли помилки, то: Помилка завантаження документа № {номер\_документа}

Причину помилки можна переглянути в журналі роботи модуля (більш детально див. в розділі **Журналювання роботи модуля**)

3. Якщо були успішно імпортовані документи, то відображається запит: Підписувати збережені документи?

Якщо відповідь на запит буде позитивною (натиснута клавіша **Y**), то виконується підписання документів. Якщо для підписання використовуються ключи ЕЦП, для яких в файлі client.xml не вказані значення параметра clientKeyPassword, то для кожного з них буде потрібно ввести пароль. Після підписання всіх документів відображається наступна інформація: Документи підписані

В результаті імпортовані документи переходять в статус **Підписаний** (якщо документи підписані не всіма необхідними підписами) або Доставлений (якщо документи підписані всіма необхідними підписами).

Якщо відповідь на запит буде негативною (натиснута клавіша **N**), то імпортовані документи залишаються в статусі **Новий**.

#### **Експорт виписок за рахунками клієнтів**

Модуль **Корпоративний автоклієнт** дозволяє проводити експорт виписок одного або усіх клієнтів, каталоги яких були створені (див. **Крок 3. Створення каталогів клієнтів**).

Запуск компоненти, що виконує експорт виписок за рахунками клієнтів, здійснює виконуваний файл export.bat (ОС Windows) або export.sh (ОС Unix). Ці файли розташовані в підкаталозі %autoclient\_home%\bin.

Перед запуском командного файлу в ньому можна вказати клієнта, для якого виконуватиметься експорт виписок. Для цього в файлі export.bat(sh) слід визначити значення

параметра **NAME.** Якщо «мапінг» увімкнений (більш детально див. в підрозділі **Крок 5. Редагування конфігураційного файлу emulator.xml**), то необхідно вказати **alias** клієнта з файлу mapping.txt (більш детально див. в підрозділі Крок 6. Формування посилань до робочих каталогів клієнтів). При вимкненому «мапінгу» в параметрі **NAME** вказується найменування клієнта, що в точності співпадає з найменуванням відповідного клієнтського каталогу. Якщо значення параметра **NAME** не вказувати (залишити пустим), то експорт виписок виконуватиметься для всіх клієнтів, що працюють з поточним примірником модуля.

Для наведеного раніше прикладу при експорті виписок за рахунками клієнтів «InvestUA», в файлі export.bat(sh) слід вказати:

 якщо «мапінг» увімкнений, то: set NAME=компанія1

• якщо «мапінг» вимкнений, то: set NAME=InvestUA

### **Увага!**

При роботі з модулем під ОС Windows для коректного зазначення alias або найменування клієнта, що містить пробіли, значення необхідно вказати у подвійних лапках. Для наведеного раніше прикладу, при експорті виписок за рахунками клієнта «ПП Ігнашевич» у файлі export.bat слід вказати:

set NAME="ПП Ігнашевич"

### **Увага!**

Якщо при роботі з модулем під ОС Windows не виконується експорт виписок за рахунками, при вказаному в файлі export.bat alias або найменувань клієнтів, які містять символи кирилиці, то необхідно відредагувати файл export.bat наступним чином:

- Перед рядком set NAME додати рядок **chcp 1251**.
- Після рядку set NAME додати рядок **chcp 866**.

Для наведеного раніше прикладу при експорті виписок за рахунками клієнта «ПП Ігнашевич» в файлі export.bat слід вказати:

chcp 1251 set NAME="ПП Ігнашевич" chcp 866

При роботі модуля під ОС Unix за необхідності можна змінити файл налаштувань ведення журналів, змінивши параметр **LOG\_CONF** в файлі export.sh. За замовчуванням зміни вносити непотрібно.

Модуль здійснює вивантаження виписок за рахунками клієнтів за заданий період часу, що може бути заданий явно (вказується конкретна дата початку і кінця періоду вивантаження) або неявно (вказується зміщення в днях від поточної дати). При явному зазначенні періоду часу дата початку вивантаження є обов'язковим аргументом. Дата кінця вивантаження може бути не вказана. В цьому випадку за дату кінця вивантаження приймається поточна дата. Період отримання виписок за рахунками клієнта задається в якості вхідних аргументів при запуску виконуваного файлу export.bat(sh) і має наступний формат:

export.bat(sh) [begin\_date | disp\_from\_now [end\_date | disp\_from\_now]]

де:

- begin\_date початкова дата експорту виписок з системи PRAVEXBANK BIZ (включається в інтервал) в форматі «дд.мм.рррр»;
- $\bullet$  disp from now зміщення в днях від поточної дати;

end date — кінцева дата експорту виписок з системи iBank 2 (включається в інтервал) в форматі «дд.мм.рррр».

Приклади використання вхідних аргументів виконуваного файлу export.bat(sh):

- export.bat 0 експорт виписок за рахунками за поточний день;
- export.bat 04.03.2014 експорт виписок за рахунками з 04.03.2014 по поточний день включно;
- **•** export.bat 04.03.2014 06.03.2014 експорт виписок за рахунками з 04.03.2014 по 06.03.2014 включно;
- export.bat  $-7 1$  експорт виписок за рахунками з поточного дня мінус сім днів по дату поточного дня мінус один день. Наприклад, якщо сьогодні 19.03.2014, то цей запит буде еквівалентним запиту export.bat 12.03.2014 18.03.2014;
- export.bat 12.03.2014 -4 експорт виписок за рахунками з 12.03.2014 по дату поточного дня мінус чотири дні.

Взаємодія з користувачем здійснюється в командному рядку в текстовому режимі. Експорт виписок виконується послідовно для кожного клієнта. Якщо в файлі client.xml не вказано значення параметра clientKeyPassword (більш детально див. в **підрозділі Крок 4. Редагування конфігураційного файлу client.xml**), то необхідно ввести пароль для доступу до сховища ключів ЕЦП клієнта.

В результаті експорту виписок в папку **OUT** каталогу клієнта будуть збережені виписки і обороти в текстові файли в форматі «файл з розділювачами (.csv)» (більш детальний опис файлів експорту виписок і оборотів в форматі «файл з розділювачами (.csv)» представлено в документації **Формати імпорту та експорту даних в системі PRAVEXBANK BIZ**. **Технічний опис**). Найменування файлів автоматично формується в наступному форматі:

- Виписки: {номер рахунку}{валюта} opers.txt, наприклад, 26001222148856UAH\_opers.txt;
- Обороти: {номер рахунку}{валюта} saldo.txt, наприклад, 26001222148856UAH saldo.txt.

Якщо при експорті виписок за рахунками клієнта виникли помилки, то для кожного рахунку відображається наступна інформація:

- В разі виникнення помилки при отриманні виписки:
	- Помилка при отриманні виписки за рахунком {номер\_рахунку} {валюта}. {текст\_помилки}
- В разі виникнення помилки при отриманні оборотів:

Помилка при отриманні оборотів за рахунком {номер\_рахунку} {валюта}. {текст\_помилки}

Причину помилки також можна переглянути в журналі роботи модуля (більш детально див. в розділі **Журналювання роботи модуля**).

# **4. Журналювання роботи модуля**

При роботі клієнтів в модулі автоматично записуються протоколи роботи (журнали). Налаштування ведення журналів виконується в файлі logback.xml, що знаходиться в підкаталозі %autoclient\_home%\conf. Клієнт може налаштувати **рівень логування**, тобто наскільки детальна інформація фіксуватиметься в протоколах роботи модуля. Для цього необхідно в блоці **root**  визначити параметр **level** одним із наступних значень:

 **off** — ведення журналів вимкнено;

 **error** — в журналах фіксуються тільки помилки;

 **warn** — в журналах фіксуються помилки і попередження;

 **info** — в журналах фіксуються помилки, попередження та інформаційні повідомлення;

 **debug** — в журналах фіксуються помилки, попередження, інформаційні повідомлення та налагоджувальна інформація;

 **trace** — в журналах фіксується вся можлива інформація.

Протоколи роботи модуля знаходяться в підкаталозі %autoclient\_home%\logs (підкаталог автоматично створюється при створенні журналів). Протокол виконання імпорту і підписання документів знаходиться в файлі import.log, протокол виконання експорту виписок за рахунками клієнтів – в файлі export.log.

## **Увага!**

У випадку виникнення помилок при імпорті документів в журналі в тексті помилки друкується назва поля файлу імпорту, в якому виникла помилка.

# **5. Додаток. Призначення файлів модуля**

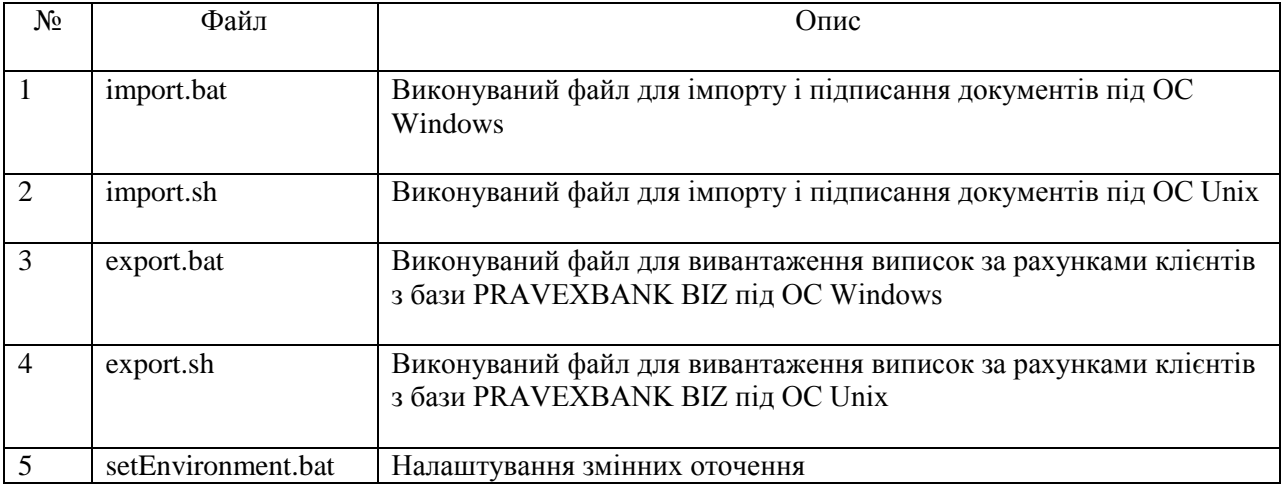

Підкаталог %autoclient\_home%\bin:

## Підкаталог %autoclient\_home%\conf:

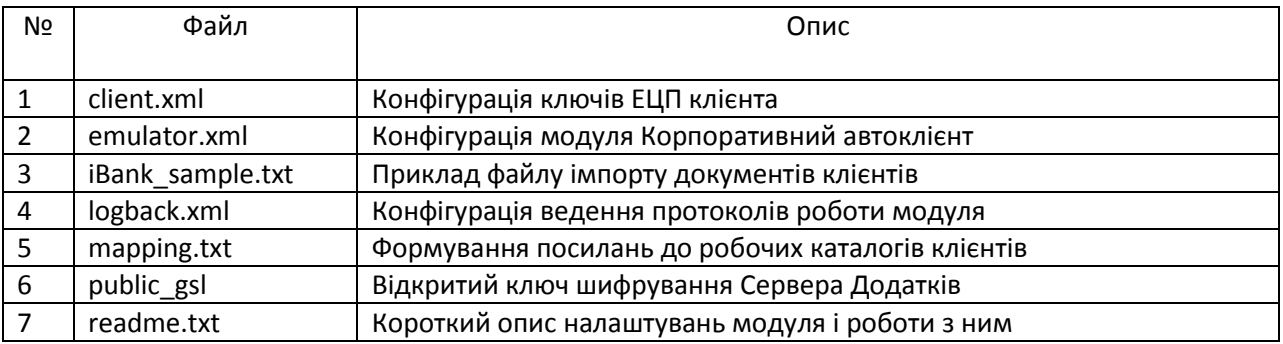

Підкаталог %autoclient\_home%\doc:

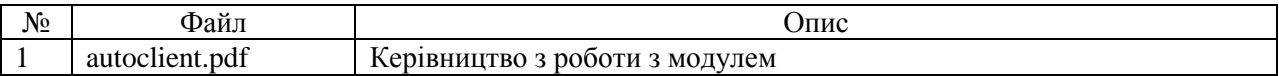

Підкаталог %autoclient\_home%\lib містить файли бібліотек:

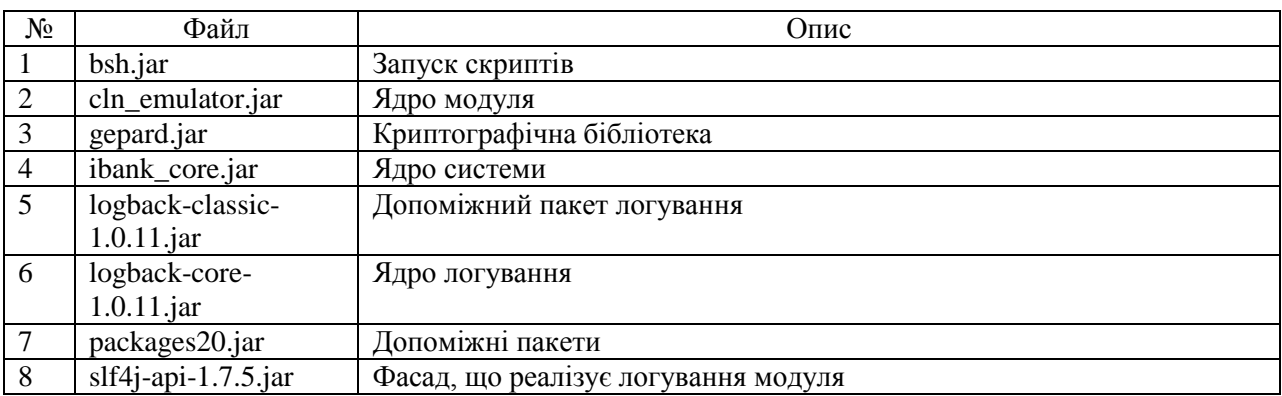

Підкаталог %autoclient\_home%\logs містить log-файли, в які записуються протоколи роботи модуля.

Підкаталог %autoclient\_home%\src містить конфігураційні скрипти мовою BeanShell, що описують різноманітні режими роботи модуля:

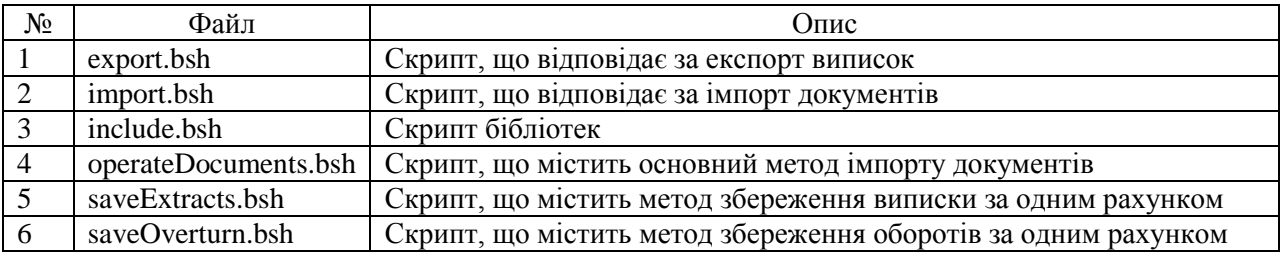

# **6. Джерела додаткової інформації**

З додатковою інформацією за цією тематикою можна ознайомитися в документах:

- **«PRAVEXBANK BIZ» для корпоративних клієнтів. Інструкція з роботи з системою;**
- **Реєстрація нового клієнта в «PRAVEXBANK BIZ». Інструкція користувача;**
- **Формати імпорту і експорту даних в системі PRAVEXBANK BIZ.**